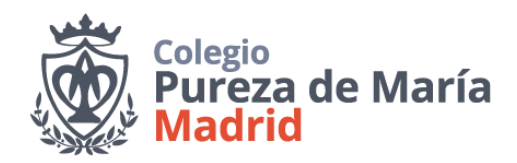

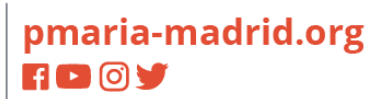

Estimadas familias:

Con el fin de ayudaros en la compra de vuestros libros de texto hemos incorporado en el Colegio un nuevo servicio de tienda online:

## https://libreriacolegiopmaria-madrid.org

**Este servicio se ofrece para las familias que quieran de manera voluntaria.** 

**Solamente para los libros:**

- ✓ **de EMAT en Educación Infantil y Educación Primaria**
- ✓ **y los libros de Religión EDEN de Primaria que son personalizados para nuestro Colegio**

**se tendrán que adquirir por medio de esta página ya que no se pueden encontrar en las tiendas.**

Podréis comprar desde casa todos los libros de texto y libros de lectura del listado correspondientes al próximo curso escolar 23-24.

**Los libros los podéis adquirir en cualquier momento a partir del día 1 de julio** y serán entregados en la dirección que indiquéis al igual que se hace en otros comercios electrónicos.

La compra es muy sencilla ya que hemos tratado de que la página sea lo más intuitiva posible. No obstante, os indicamos los pasos que deberéis dar:

Acceder a través de la web del colegio o directamente tecleando

https://libreriacolegiopmaria-madrid.org

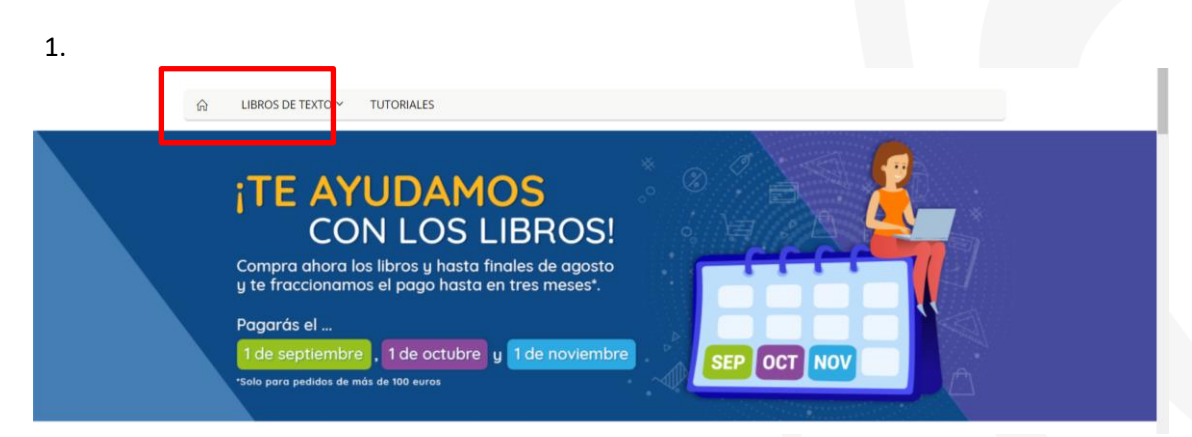

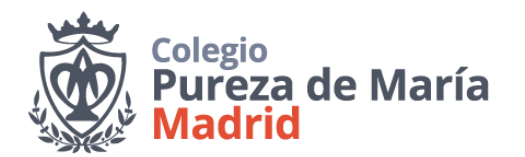

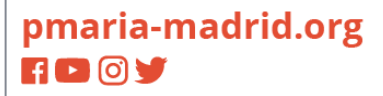

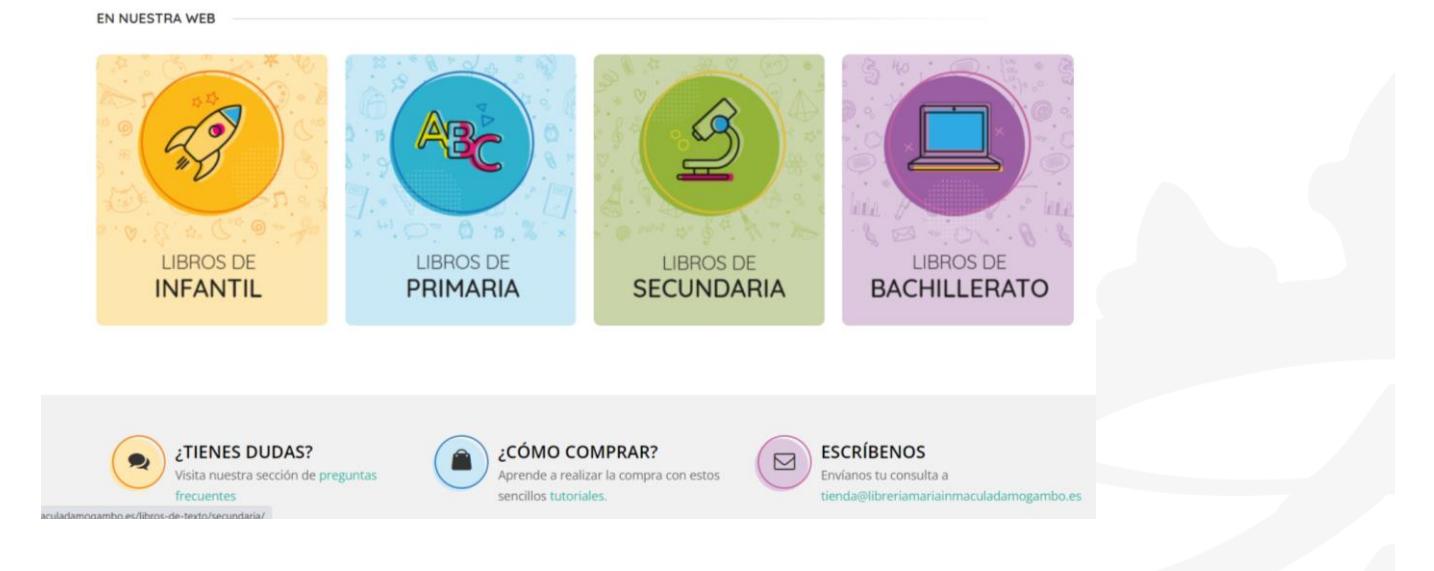

2. Encontraréis los títulos que se necesitan en el colegio. Al pasar el ratón por encima, se desplegarán las etapas y/o cursos del Colegio para que podáis clicar la que se encuentren vuestros hijos.

 $\alpha$ 

3. Una vez dentro de la etapa o curso, veréis los libros que se piden en cada caso. Al pasar por encima del libro con el ratón, aparecerá una *cesta* con la que podréis añadir el libro a vuestro carrito de la compra. Si pincháis directamente en el libro veréis más información sobre el

Calle de la Lira, 10 28007 Madrid España

 $\lambda$ 

mismo antes de añadirlo al carrito.

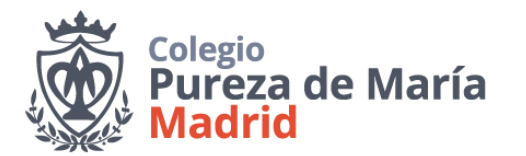

## pmaria-madrid.org **HDOV**

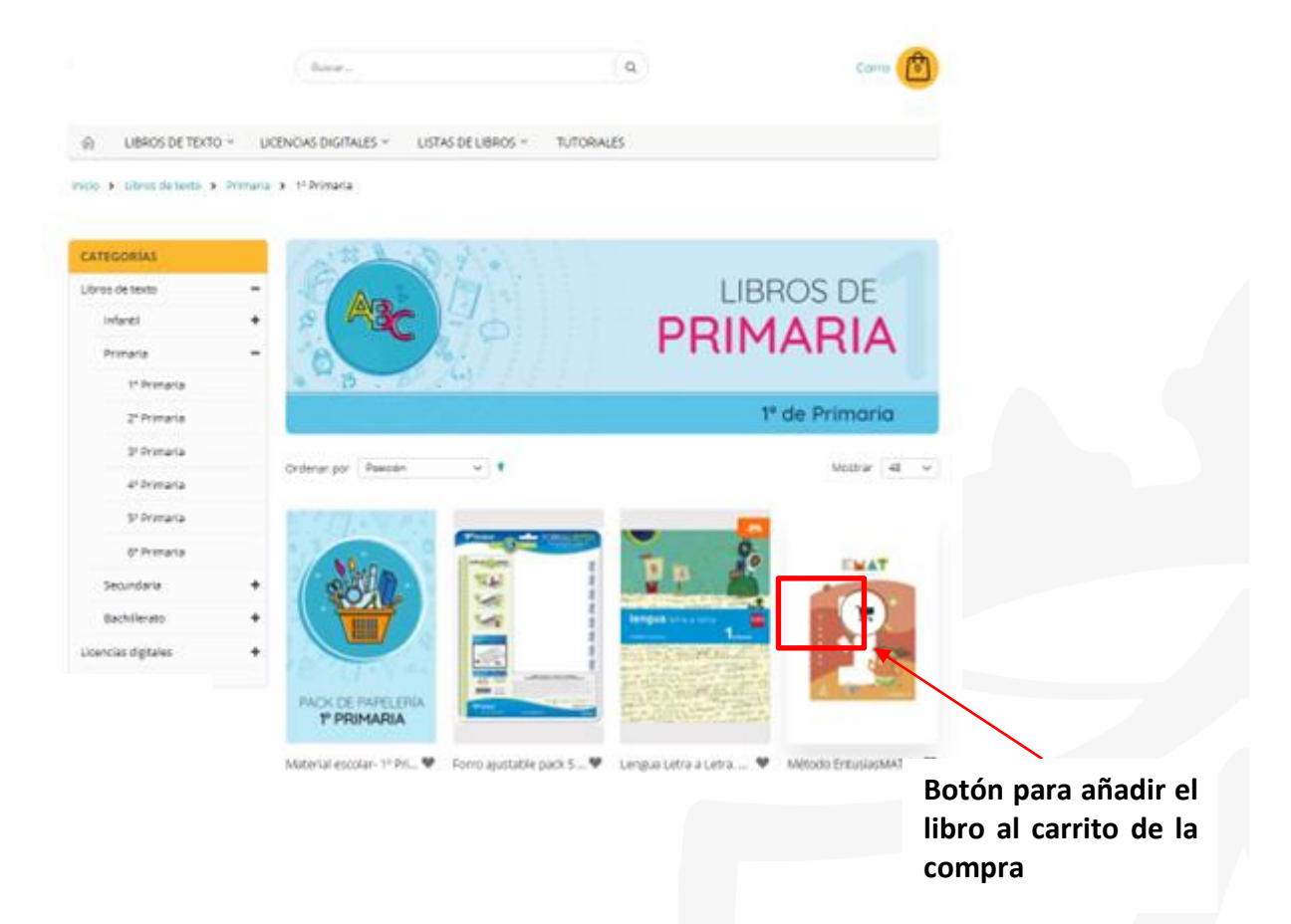

4. Una vez que hayáis añadido todos los libros que deseéis comprar, en la parte superior derecha encontraréis el botón de revisión del carrito de la compra para finalizar el pedido. Pinchad sobre *Ver y editar carrito*.

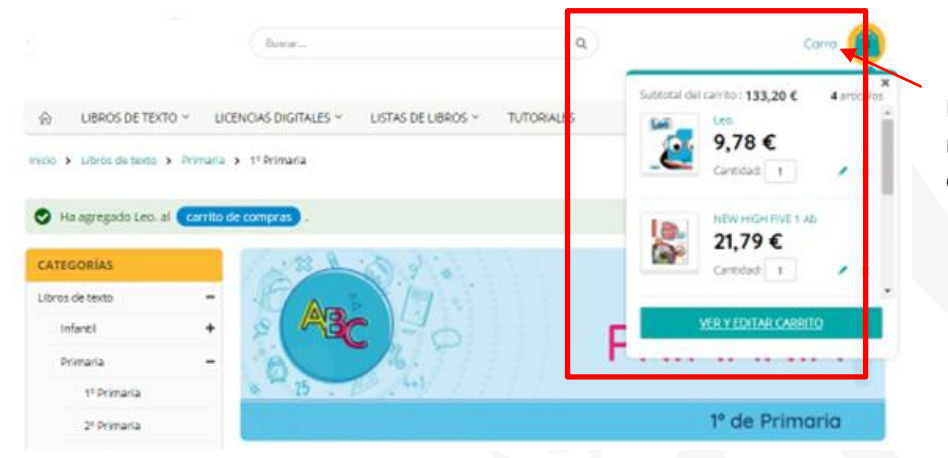

**Botón para ver el resumen y acceder al carrito de la compra**

Calle de la Lira, 10 528007 Madrid<br>España

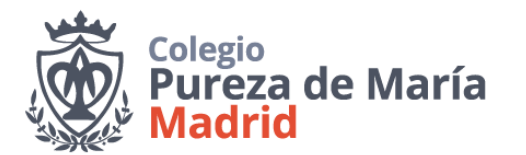

5.En el resumen del Carrito de la compra veréis todos los libros que hayáis añadido así como el número de unidades. Aquí mismo podréis quitar algún libro o comprar más unidades de los que tengáis. Si alguno de los títulos no estuviera disponible y se fuera a retardar la entrega aquí se os indicaría el tiempo máximo de entrega. Para continuar debéis pinchar en Realizar pedido.

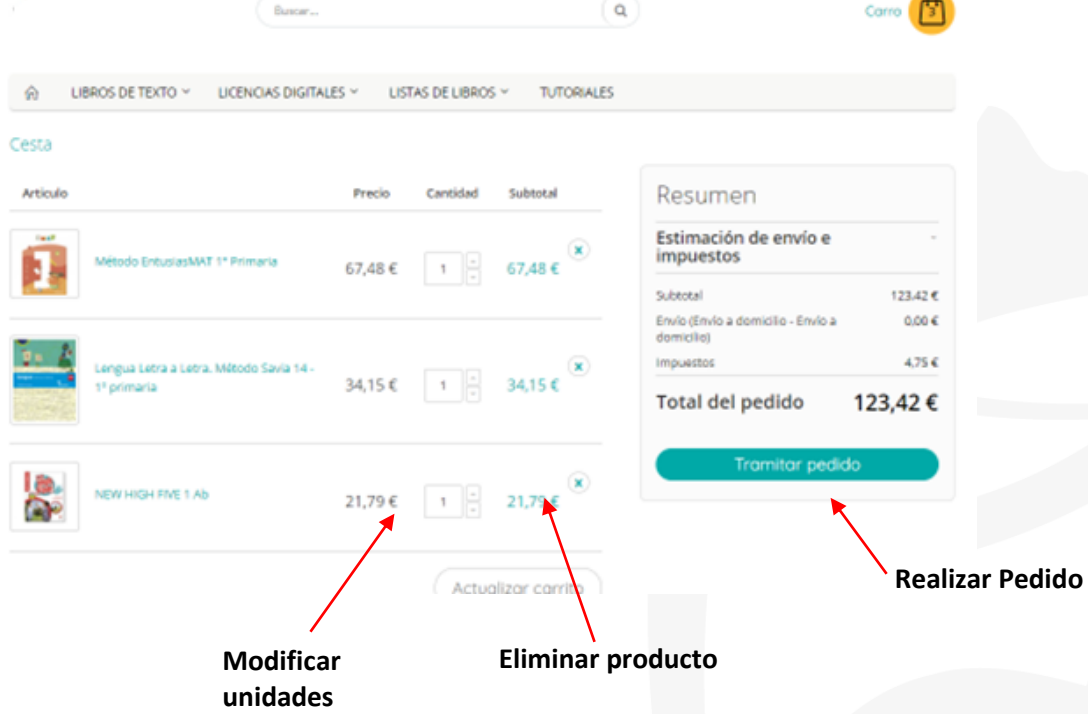

6. Para finalizar el pedido, si es la primera vez que se compra en la tienda, es necesario realizar un registro en el que se solicitan los siguientes datos:

- a. Información de envío: nombre, apellidos, correo electrónico y dirección de entrega
- b. Forma de pago: tarjeta de crédito/débito o contrareembolso.

Si tiene cualquier duda, podrá escribirnos a correo electrónico o llamarnos al teléfono de la web que se indica en la parte inferior de la página.

La apertura de la tienda está prevista para el día 1 de julio.